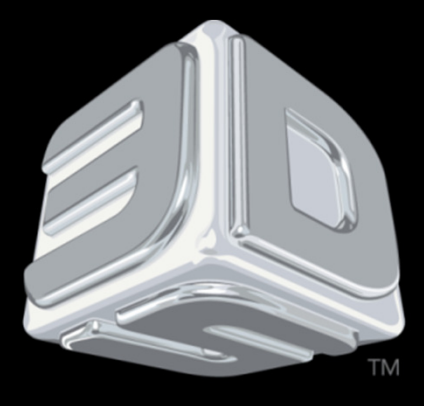

# **BOSYSTEMS**

## 3D SYSTEMS- Procedures

PROJET® 3500 PRINTERS

"Procedure: VisiJet® M3 Black Material Hygiene"

Revision date: August 29, 2014

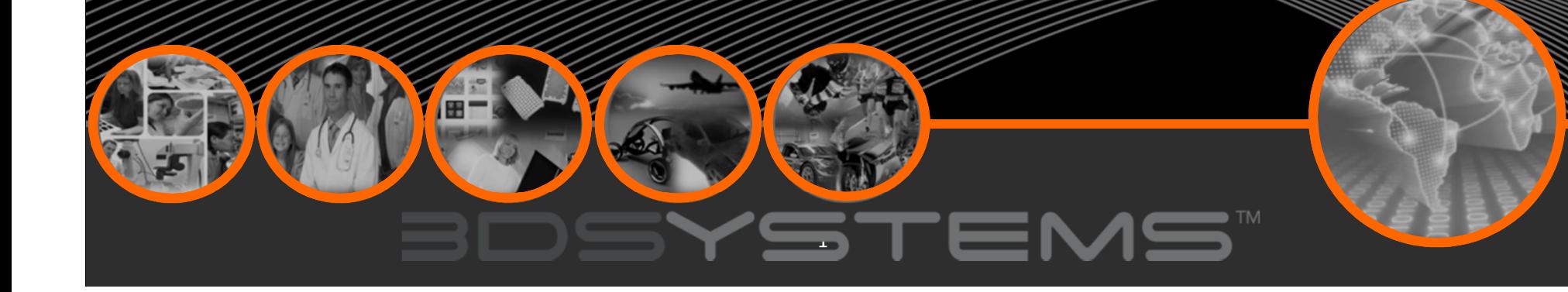

## **Objectives**

After completing this procedure you will be able to:

 $\Box$ 

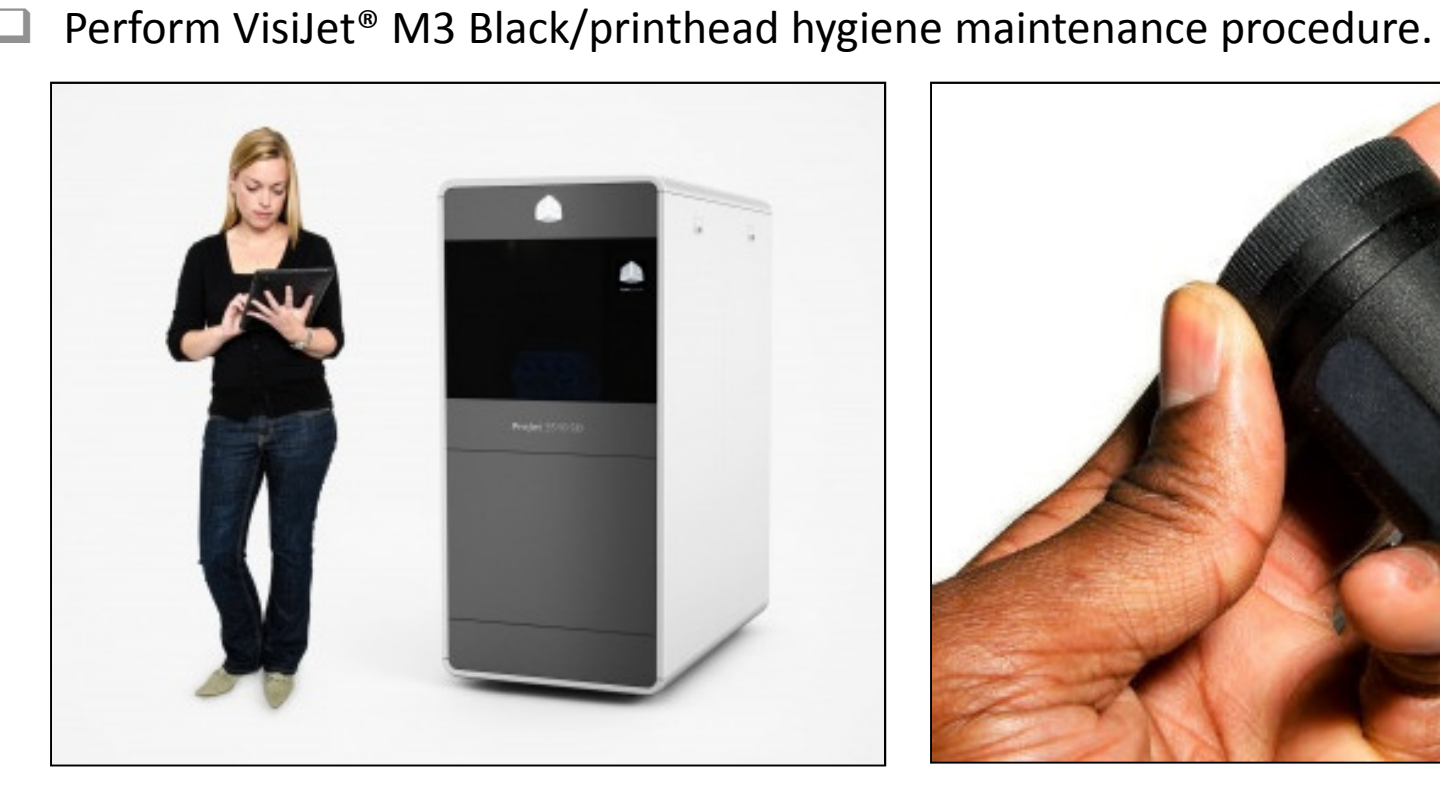

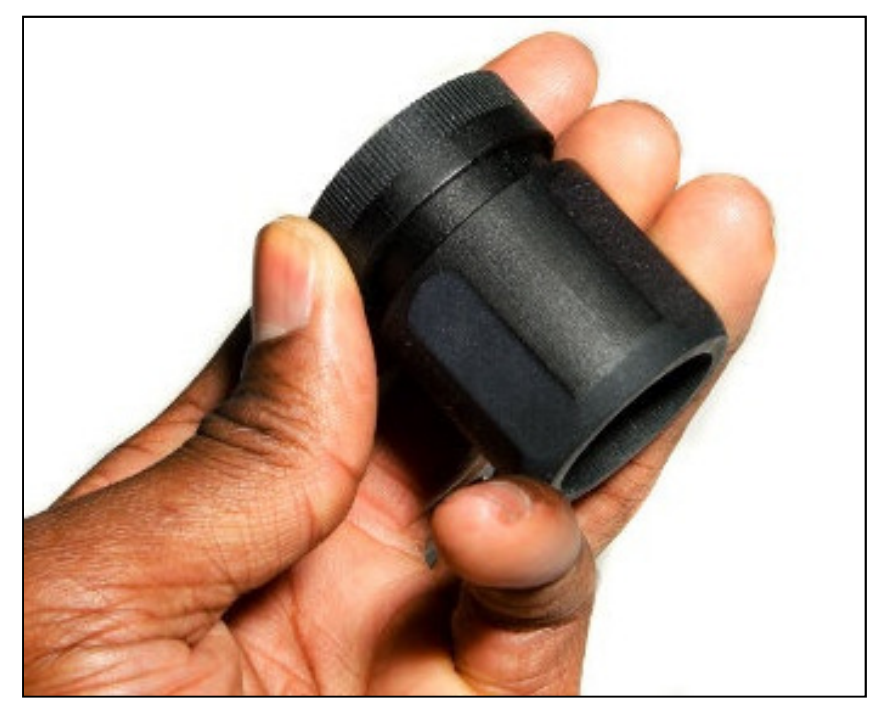

#### $\blacksquare$ ster Υ

• It strongly recommended to run this printhead hygiene procedure after EVERY build to ensure optimal, long life performance of the printhead when running with VisiJet® M3 Black.

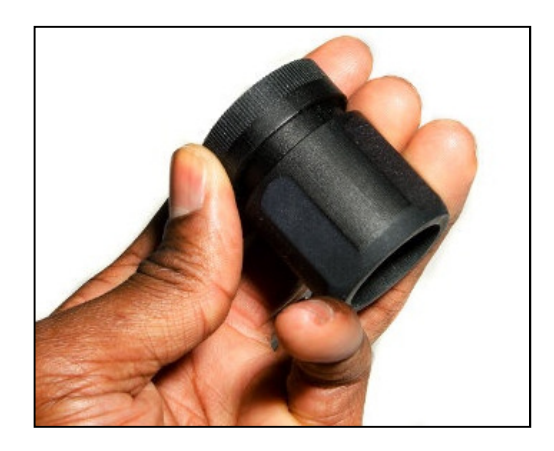

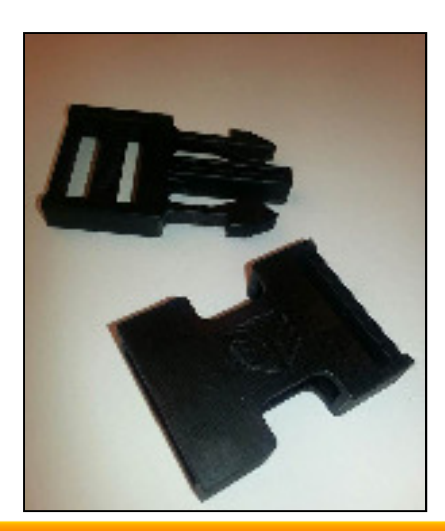

#### Criteria for Printhead Hygiene:

Perform this procedure after EVERY BUILD.

#### PROCEDURE:

#### STEP 1:

From the ProJet® Operator Panel:Select the **Tools** icon.

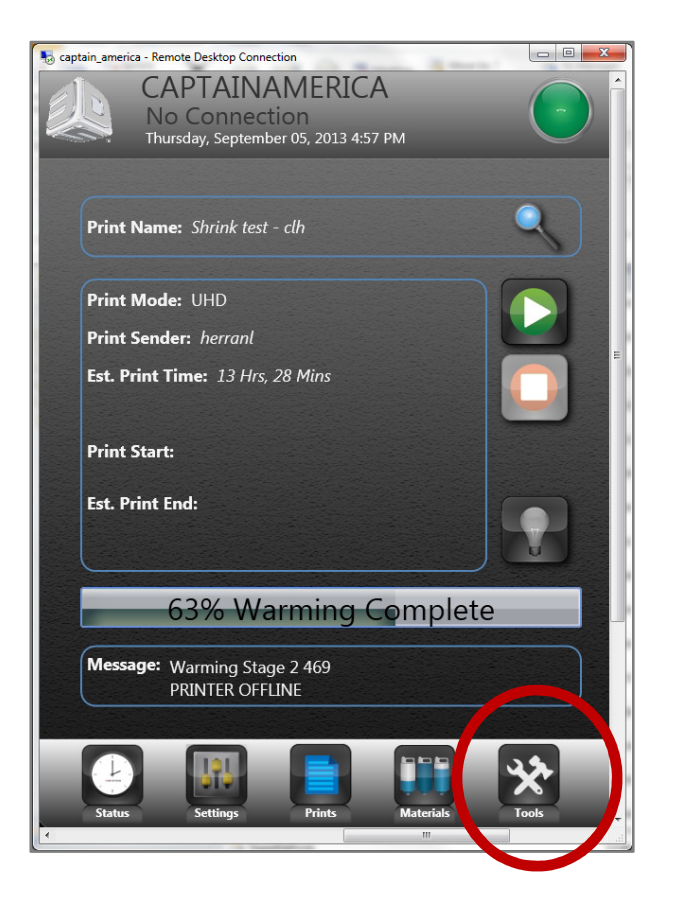

#### **BDSYSTEMS**  $\blacksquare$  TM

#### STEP 2:

In the next screen select Print Diagnostics.

STEP 3:

In the next screen select Test Print.

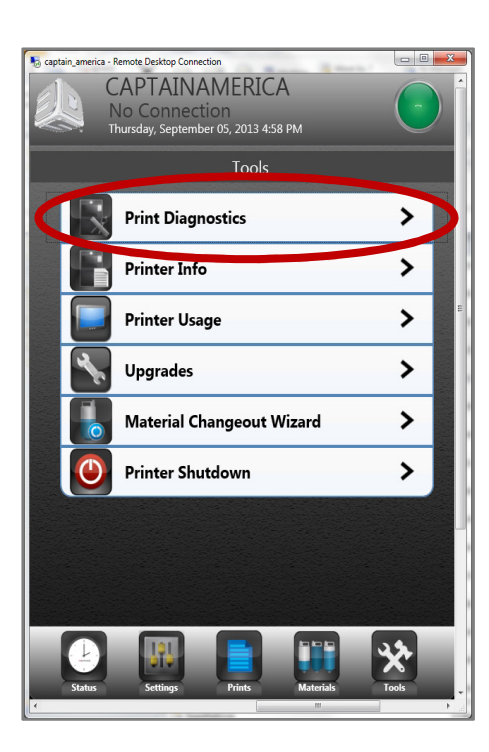

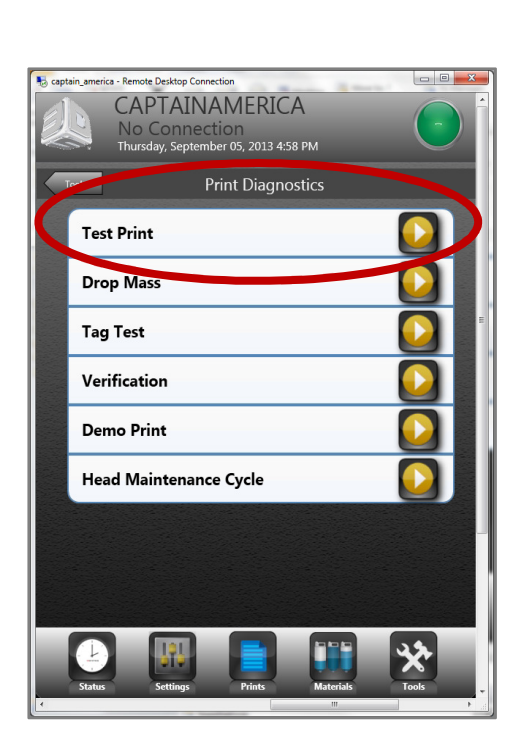

#### **BDSYSTEMS**  $\blacksquare$  TM

⊔ The printer will start a print that will be approximately 10 minutes in duration. The build will lay down 1 layer of part and support material.

#### STEP 4:

Inspect the test build for consistency

- • A good test build should be solid across the entire line for both part and support materials.
- • Pay particular attention to the part material line to determine if additional hygiene should be performed.

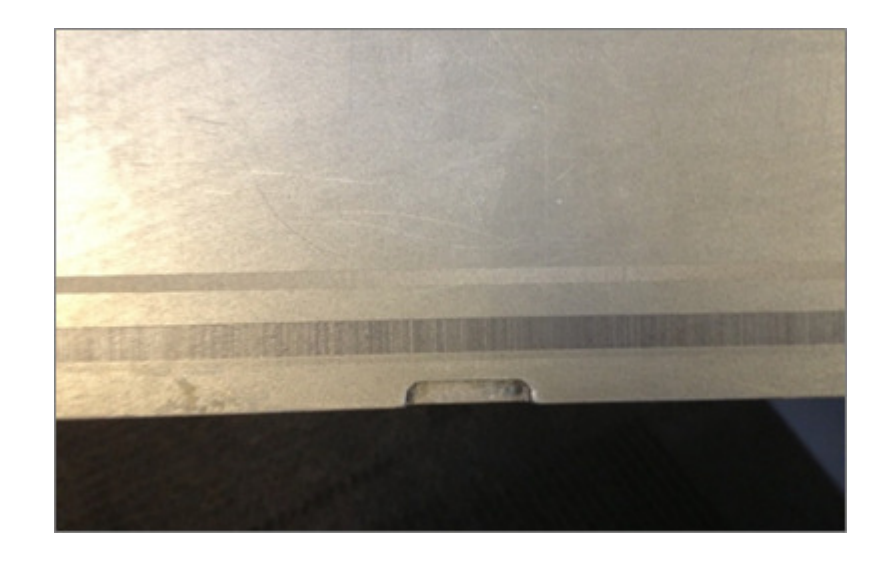

#### Example of a Good Test Print

 Test print should be free of spaces or gaps.

# --

•

### STEP 5:

If the test print does not look good as described (See photo):

• Repeat Steps 1-3 to perform another Test Print.

### STEP 6:

If after three (3) Test Print attempts, the build does not pass:

• Contact your 3D Systems Service Personnel who will provide you with advanced troubleshooting procedures.

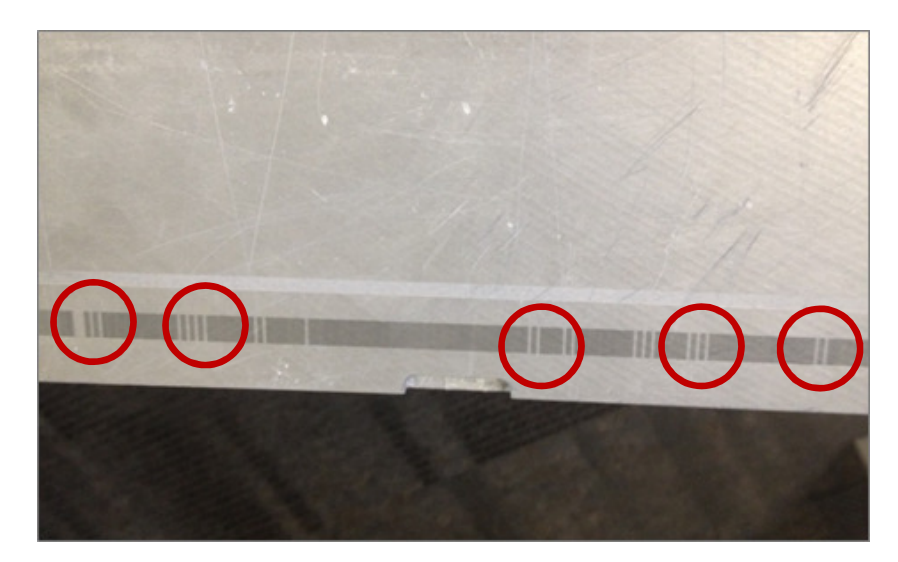

#### Example of a Bad Test Print

• Notice the blank areas. This represents jets that are partially or fully clogged or missing.

The Test Print will quickly clear out any potentially clogged jets with minimal material usage. Please use this procedure when printing with VisiJet® M3 Black **AFTER** each build.